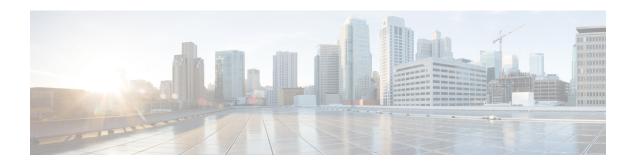

## **QoS Policy Support on L2VPN ATM PVPs**

This feature enables you to configure Quality of Service (QoS) service policies in ATM permanent virtual path (PVP) mode for Layer 2 Virtual Private Networks (L2VPNs).

- Prerequisites for QoS Policy Support on L2VPN ATM PVPs, on page 1
- Restrictions for QoS Policy Support on L2VPN ATM PVPs, on page 1
- Information About QoS Policy Support on L2VPN ATM PVPs, on page 2
- How to Configure QoS Policy Support on L2VPN ATM PVPs, on page 3
- Configuration Examples for QoS Policy Support on L2VPN ATM PVPs, on page 12
- Additional References, on page 13
- Feature Information for QoS Policy Support on L2VPN ATM PVPs, on page 14

## Prerequisites for QoS Policy Support on L2VPN ATM PVPs

Before configuring QoS policies on L2VPN ATM PVPs, you should understand the concepts and configuration instructions in the following documents:

- Any Transport over MPLS
- Applying QoS Features Using the MQC

## Restrictions for QoS Policy Support on L2VPN ATM PVPs

- Queueing-based policies are not supported in ATM PVP mode and virtual circuit (VC) mode at the same time under the same main interface. However, nonqueueing policies can be mixed. For example, you can configure a nonqueueing policy in PVP mode and configure queueing policies on in VC mode under the same main interface. Similarly, you can configure a queueing policy in PVP mode and configure nonqueueing policies in VC mode in the input or output direction.
- ATM PVP mode does not support sessions.
- When you enable a policy in PVP mode, do not configure ATM rates on the VCs that are part of the PVP. The VCs should be unspecified bit rate (UBR) VCs only.
- If VCs are part of a PVP that has a policy configured, you cannot configure ATM VC traffic shaping.
- You cannot configure a queueing policy on an ATM PVP with UBR.

• You cannot configure queueing-based policies with UBR traffic shaping.

## Information About QoS Policy Support on L2VPN ATM PVPs

### The MQC Structure

The MQC structure allows you to define a traffic class, create a traffic policy, and attach the traffic policy to an interface.

The MQC structure consists of the following three high-level steps.

### **SUMMARY STEPS**

- 1. Define a traffic class by using the class-map command. A traffic class is used to classify traffic.
- **2.** Create a traffic policy by using the **policy-map** command. (The terms traffic policy and policy map are often synonymous.) A traffic policy (policy map) contains a traffic class and one or more QoS features that will be applied to the traffic class. The QoS features in the traffic policy determine how to treat the classified traffic.
- 3. Attach the traffic policy (policy map) to the interface by using the service-policy command.

#### **DETAILED STEPS**

- **Step 1** Define a traffic class by using the **class-map**command. A traffic class is used to classify traffic.
- Step 2 Create a traffic policy by using the **policy-map** command. (The terms traffic policy and policy map are often synonymous.)

  A traffic policy (policy map) contains a traffic class and one or more QoS features that will be applied to the traffic class.

  The QoS features in the traffic policy determine how to treat the classified traffic.
- **Step 3** Attach the traffic policy (policy map) to the interface by using the **service-policy** command.

### **Elements of a Traffic Class**

A traffic class contains three major elements: a traffic class name, a series of match commands, and, if more than one match command is used in the traffic class, instructions on how to evaluate these match commands.

The match commands are used for classifying packets. Packets are checked to determine whether they meet the criteria specified in the match commands; if a packet meets the specified criteria, that packet is considered a member of the class. Packets that fail to meet the matching criteria are classified as members of the default traffic class.

## **Elements of a Traffic Policy**

A traffic policy contains three elements: a traffic policy name, a traffic class (specified with the class command), and the command used to enable the QoS feature.

The traffic policy (policy map) applies the enabled QoS feature to the traffic class once you attach the policy map to the interface (by using the service-policy command).

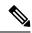

Note

A packet can match only one traffic class within a traffic policy. If a packet matches more than one traffic class in the traffic policy, the first traffic class defined in the policy will be used.

# **How to Configure QoS Policy Support on L2VPN ATM PVPs**

### **Enabling a Service Policy in ATM PVP Mode**

You can enable a service policy in ATM PVP mode. You can also enable a service policy on PVP on a multipoint subinterface.

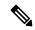

Note

The **show policy-map interface** command does not display service policy information for ATM interfaces.

>

#### **SUMMARY STEPS**

- 1. enable
- 2. configure terminal
- **3.** interface atm slot / subslot / port [. subinterface]
- 4. atm pvp vpi l2transport
- **5. service-policy** [**input** | **output**] *policy-map-name*
- **6. xconnect** *peer-router-id vcid* encapsulation mpls
- **7**. end

|        | Command or Action                                    | Purpose                                                  |
|--------|------------------------------------------------------|----------------------------------------------------------|
| Step 1 | enable                                               | Enables privileged EXEC mode.                            |
|        | Example:                                             | • Enter your password if prompted.                       |
|        | Router> enable                                       |                                                          |
| Step 2 | configure terminal                                   | Enters global configuration mode.                        |
|        | Example:                                             |                                                          |
|        | Router# configure terminal                           |                                                          |
| Step 3 | interface atm slot / subslot / port [. subinterface] | Defines the interface and enters interface configuration |
|        | Example:                                             | mode.                                                    |
|        | Router(config) # interface atm1/0/0                  |                                                          |

|        | Command or Action                                                                                                    | Purpose                                                                                                    |
|--------|----------------------------------------------------------------------------------------------------|----------------------------------------------------------------------------------------------------|
| Step 4 | <pre>atm pvp vpi l2transport Example: Router(config-if) # atm pvp 1 l2transport</pre>                                                             | Specifies that the PVP is dedicated to transporting ATM cells and enters l2transport PVP configuration mode.  • The l2transportkeyword indicates that the PVP is for cell relay. This mode is for Layer 2 transport only; it is not for regular PVPs. |
| Step 5 | <pre>service-policy [input   output] policy-map-name Example:  Router(config-if-atm-12trans-pvp) # service policy input pol1</pre>                | Enables a service policy on the specified PVP.                                                                                                    |
| Step 6 | <pre>xconnect peer-router-id vcid encapsulation mpls Example:  Router(config-if-atm-l2trans-pvp) # xconnect 10.0.0.1 123 encapsulation mpls</pre> | Binds the attachment circuit to a pseudowire VC.  • The syntax for this command is the same as for all other Layer 2 transports.                                                                                                    |
| Step 7 | <pre>end Example: Router(config-if-atm-l2trans-pvp)# end</pre>                                                                                    | Exits l2transport PVP configuration mode and returns to privileged EXEC mode.                                                                                                    |

# Enabling a Service Policy in ATM PVP Mode using the commands associated with the L2VPN Protocol-Based CLIs feature

You can enable a service policy in ATM PVP mode. You can also enable a service policy on PVP on a multipoint subinterface.

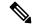

Note

The **show policy-map interface** command does not display service policy information for ATM interfaces.

>

### **SUMMARY STEPS**

- 1. enable
- 2. configure terminal
- **3. interface atm** *slot* / *subslot* / *port* [. *subinterface*]
- 4. atm pvp vpi l2transport
- **5. service-policy** [**input** | **output**] *policy-map-name*
- 6. end
- 7. interface pseudowire *number*

- 8. encapsulation mpls
- **9. neighbor** *peer-address vcid-value*
- **10**. exit
- 11. l2vpn xconnect context context-name
- **12. member pseudowire** *interface-number*
- **13**. **member gigabitethernet** *interface-number*
- 14. end
- **15**. end

|        | Command or Action                                            | Purpose                                                                                                    |
|--------|--------------------------------------------------------------|----------------------------------------------------------------------------------------------------|
| Step 1 | enable                                                       | Enables privileged EXEC mode.                                                                                                    |
|        | Example:                                                     | • Enter your password if prompted.                                                                                                    |
|        | Router> enable                                               |                                                                                                    |
| Step 2 | configure terminal                                           | Enters global configuration mode.                                                                                                    |
|        | Example:                                                     |                                                                                                    |
|        | Router# configure terminal                                   |                                                                                                    |
| Step 3 | interface atm slot / subslot / port[.subinterface]           | Defines the interface and enters interface configuration                                                                                        |
|        | Example:                                                     | mode.                                                                                                    |
|        | Router(config)# interface atm1/0/0                           |                                                                                                    |
| Step 4 | atm pvp vpi 12transport                                      | Specifies that the PVP is dedicated to transporting ATM                                                                                         |
|        | Example:                                                     | cells and enters l2transport PVP configuration mode.                                                                                            |
|        | Router(config-if)# atm pvp 1 l2transport                     | • The <b>l2transport</b> keyword indicates that the PVP is for cell relay. This mode is for Layer 2 transport only; it is not for regular PVPs. |
| Step 5 | service-policy [input   output] policy-map-name              | Enables a service policy on the specified PVP.                                                                                                  |
|        | Example:                                                     |                                                                                                    |
|        | Router(config-if-atm-12trans-pvp)# service policy input pol1 |                                                                                                    |
| Step 6 | end                                                          | Exits to privileged EXEC mode.                                                                                                    |
|        | Example:                                                     |                                                                                                    |
|        | Router(config-if-atm-12trans-pvp)# end                       |                                                                                                    |
| Step 7 | interface pseudowire number                                  | Specifies the pseudowire interface and enters interface                                                                                         |
|        | Example:                                                     | configuration mode.                                                                                                    |

|         | Command or Action                                          | Purpose                                                                 |
|---------|------------------------------------------------------------|-------------------------------------------------------------------------|
|         | Router(config)# interface pseudowire 100                   |                                                                         |
| Step 8  | encapsulation mpls                                         | Specifies that Multiprotocol Label Switching (MPLS) is                  |
|         | Example:                                                   | used as the data encapsulation method.                                  |
|         | Router(config-if)# encapsulation mpls                      |                                                                         |
| Step 9  | neighbor peer-address vcid-value                           | Specifies the peer IP address and virtual circuit (VC) ID               |
|         | Example:                                                   | value of the Layer 2 VPN (L2VPN) pseudowire.                            |
|         | Router(config-if)# neighbor 10.0.0.1 123                   |                                                                         |
| Step 10 | exit                                                       | Exits interface configuration mode.                                     |
|         | Example:                                                   |                                                                         |
|         | Router(config-if)# exit                                    |                                                                         |
| Step 11 | 12vpn xconnect context context-name                        | Creates a Layer 2 VPN (L2VPN) cross connect context                     |
|         | Example:                                                   | and enters xconnect configuration mode.                                 |
|         | Router(config)# 12vpn xconnect context con1                |                                                                         |
| Step 12 | member pseudowire interface-number                         | Specifies a member pseudowire to form a Layer 2 VPN                     |
|         | Example:                                                   | (L2VPN) cross connect.                                                  |
|         | Router(config-xconnect) # member pseudowire 100            |                                                                         |
| Step 13 | member gigabitethernet interface-number                    | Specifies the location of the Gigabit Ethernet member                   |
|         | Example:                                                   | interface.                                                              |
|         | Router(config-xconnect) # member<br>GigabitEthernet0/0/0.1 |                                                                         |
| Step 14 | end                                                        | Exits to privileged EXEC mode.                                          |
|         | Example:                                                   |                                                                         |
|         | Router(config-xconnect)# end                               |                                                                         |
| Step 15 | end                                                        | Exits xconnecrt configuration mode and returns to privileged EXEC mode. |
|         | Example:                                                   |                                                                         |
|         | Router(config-xconnect)#                                   |                                                                         |
|         |                                                            |                                                                         |

## **Enabling Traffic Shaping in ATM PVP Mode**

Traffic shaping commands are supported in PVP mode. For egress VP shaping, one configuration command is supported for each ATM service category. The supported service categories are constant bit rate (CBR), UBR, variable bit rate-nonreal time (VBR-NRT), and variable bit rate real-time(VBR-RT).

### **SUMMARY STEPS**

- 1. enable
- 2. configure terminal
- **3.** interface atm slot / subslot / port [. subinterface]
- 4. atm pvp vpi l2transport
- **5.** Do one of the following:
  - ubr pcr
  - •
  - cbr pcr
  - or
  - **vbr-nrt** pcr scr mbs
  - or
  - vbr-rt pcr scr mbs
- **6. xconnect** *peer-router-id vcid* encapsulation mpls

|        | Command or Action                                  | Purpose                                                                                                    |
|--------|----------------------------------------------------|----------------------------------------------------------------------------------------------------|
| Step 1 | enable                                             | Enables privileged EXEC mode.                                                                                                    |
|        | Example:                                           | • Enter your password if prompted.                                                                                                    |
|        | Router> enable                                     |                                                                                                    |
| Step 2 | configure terminal                                 | Enters global configuration mode.                                                                                                    |
|        | Example:                                           |                                                                                                    |
|        | Router# configure terminal                         |                                                                                                    |
| Step 3 | interface atm slot / subslot / port[.subinterface] | Defines the interface and enters interface configuration                                                                                                    |
|        | Example:                                           | mode.                                                                                                    |
|        | Router(config)# interface atm1/0/0                 |                                                                                                    |
| Step 4 | atm pvp vpi 12transport                            | Specifies that the PVP is dedicated to transporting ATM                                                                                                    |
|        | Example:                                           | cells and enters l2transport PVP configuration mode.                                                                                                    |
|        | Router(config-if) # atm pvp 1 12transport          | <ul> <li>The l2transportkeyword indicates that the PVP is for<br/>cell relay. This mode is for Layer 2 transport only; it<br/>is not for regular PVPs.</li> </ul> |
| Step 5 | Do one of the following:                           | Enables traffic shaping in ATM PVP mode.                                                                                                    |

|        | Command or Action                                                                                            | Purpose                                                                        |
|--------|----------------------------------------------------------------------------------------------------|--------------------------------------------------------------------------------|
| -      | • ubr pcr                                                                                                    | • pcr = peak cell rate                                                         |
|        | <ul> <li>cbr pcr</li> <li>or</li> <li>vbr-nrt pcr scr mbs</li> <li>or</li> <li>vbr-rt pcr scr mbs</li> </ul> | <ul> <li>scr = sustain cell rate</li> <li>mbs = maximum burst size</li> </ul>  |
|        | <pre>Example:  Router(config-if-atm-l2trans-pvp)# cbr 1000</pre>                                             |                                                                                |
| Step 6 | <b>xconnect</b> peer-router-id vcid encapsulation mpls                                                       | Binds the attachment circuit to a pseudowire VC.                               |
|        | Example:                                                                                                    | • The syntax for this command is the same as for all other Layer 2 transports. |
|        | Router(config-if-atm-l2trans-pvp)# xconnect 10.0.0.1 123 encapsulation mpls                                  |                                                                                |

# Enabling Traffic Shaping in ATM PVP Mode using the commands associated with the L2VPN Protocol-Based CLIs feature

Traffic shaping commands are supported in PVP mode. For egress VP shaping, one configuration command is supported for each ATM service category. The supported service categories are constant bit rate (CBR), UBR, variable bit rate-nonreal time (VBR-NRT), and variable bit rate real-time(VBR-RT).

### **SUMMARY STEPS**

- 1. enable
- 2. configure terminal
- **3. interface atm** *slot* / *subslot* / *port* [. *subinterface*]
- 4. atm pvp vpi l2transport
- **5.** Do one of the following:
  - ubr pcr
  - .
  - **cbr** *pcr*
  - or
  - vbr-nrt pcr scr mbs
  - or
  - vbr-rt pcr scr mbs
- 6. end
- 7. interface pseudowire *number*
- 8. encapsulation mpls
- **9. neighbor** *peer-address vcid-value*
- 10. exit
- 11. **12vpn xconnect context** context-name

- **12. member pseudowire** *interface-number*
- **13. member gigabitethernet** *interface-number*
- 14. end

|        | Command or Action                                    | Purpose                                                                                                    |
|--------|------------------------------------------------------|----------------------------------------------------------------------------------------------------|
| Step 1 | enable                                               | Enables privileged EXEC mode.                                                                                                    |
|        | Example:                                             | • Enter your password if prompted.                                                                                                 |
|        | Router> enable                                       |                                                                                                    |
| Step 2 | configure terminal                                   | Enters global configuration mode.                                                                                                  |
|        | Example:                                             |                                                                                                    |
|        | Router# configure terminal                           |                                                                                                    |
| Step 3 | interface atm slot / subslot / port [. subinterface] | Defines the interface and enters interface configuration                                                                           |
|        | Example:                                             | mode.                                                                                                    |
|        | Router(config) # interface atm1/0/0                  |                                                                                                    |
| Step 4 | atm pvp vpi 12transport                              | Specifies that the PVP is dedicated to transporting ATM                                                                            |
|        | Example:                                             | <ul> <li>cells and enters l2transport PVP configuration mode.</li> <li>The l2transportkeyword indicates that the PVP is</li> </ul> |
|        | Router(config-if)# atm pvp 1 12transport             | for cell relay. This mode is for Layer 2 transport only; it is not for regular PVPs.                                               |
| Step 5 | Do one of the following:                             | Enables traffic shaping in ATM PVP mode.                                                                                           |
|        | • ubr pcr                                            | • pcr = peak cell rate                                                                                                    |
|        | •                                                    | • scr = sustain cell rate                                                                                                    |
|        | • <b>cbr</b> <i>pcr</i><br>• or                      | • mbs = maximum burst size                                                                                                    |
|        | • vbr-nrt pcr scr mbs                                |                                                                                                    |
|        | • or                                                 |                                                                                                    |
|        | • vbr-rt pcr scr mbs                                 |                                                                                                    |
|        | Example:                                             |                                                                                                    |
|        | Router(config-if-atm-12trans-pvp)# cbr 1000          |                                                                                                    |
| Step 6 | end                                                  | Exits to privileged EXEC mode.                                                                                                    |
|        | Example:                                             |                                                                                                    |
|        | Router(config-if-atm-12trans-pvp)# end               |                                                                                                    |
| Step 7 | interface pseudowire number                          | Specifies the pseudowire interface and enters interface                                                                            |
|        | Example:                                             | configuration mode.                                                                                                    |

|         | Command or Action                                          | Purpose                                                          |
|---------|------------------------------------------------------------|------------------------------------------------------------------|
|         | Router(config)# interface pseudowire 100                   |                                                                  |
| Step 8  | encapsulation mpls                                         | Specifies that Multiprotocol Label Switching (MPLS) is           |
|         | Example:                                                   | used as the data encapsulation method.                           |
|         | Router(config-if)# encapsulation mpls                      |                                                                  |
| Step 9  | neighbor peer-address vcid-value                           | Specifies the peer IP address and virtual circuit (VC) ID        |
|         | Example:                                                   | value of the Layer 2 VPN (L2VPN) pseudowire.                     |
|         | Router(config-if)# neighbor 10.0.0.1 123                   |                                                                  |
| Step 10 | exit                                                       | Exits interface configuration mode.                              |
|         | Example:                                                   |                                                                  |
|         | Router(config-if)# exit                                    |                                                                  |
| Step 11 | 12vpn xconnect context context-name                        | Creates a Layer 2 VPN (L2VPN) cross connect context              |
|         | Example:                                                   | and enters xconnect configuration mode.                          |
|         | Router(config)# 12vpn xconnect context con1                |                                                                  |
| Step 12 | member pseudowire interface-number                         | Specifies a member pseudowire to form a Layer 2 VPN              |
|         | Example:                                                   | (L2VPN) cross connect.                                           |
|         | Router(config-xconnect) # member pseudowire 100            |                                                                  |
| Step 13 | member gigabitethernet interface-number                    | Specifies the location of the Gigabit Ethernet member interface. |
|         | Example:                                                   |                                                                  |
|         | Router(config-xconnect) # member<br>GigabitEthernet0/0/0.1 |                                                                  |
| Step 14 | end                                                        | Exits to privileged EXEC mode.                                   |
|         | Example:                                                   |                                                                  |
|         | Router(config-xconnect)# end                               |                                                                  |

# Enabling Traffic Shaping in ATM PVP Mode Example using the commands associated with the L2VPN Protocol-Based CLIs feature

The following example enables traffic shaping in ATM PMP mode.

interface atm 1/0
 atm pvp 100 l2transport
 ubr 1000

```
xconnect 10.11.11.11 777 encapsulation mpls
atm pvp 101 l2transport
cbr 1000
xconnect 10.11.11.11 888 encapsulation mpls
atm pvp 102 l2transport
vbr-nrt 1200 800 128
xconnect 10.11.11.11 999 encapsulation mpls
```

## **Enabling Matching of ATM VCIs**

You can match on an ATM VCI or range of VCIs, using the **match atm-vci** command in class-map configuration mode.

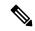

Note

When you configure the **match atm-vci**command in class-map configuration mode, you can add this class map to a policy map that can be attached only to an ATM VP.

>

#### **SUMMARY STEPS**

- 1. enable
- 2. configure terminal
- 3. class-map class-map-name [match-all | match-any]
- 4. match atm-vci vc-id [- vc-id]
- 5. end

|        | Command or Action                                | Purpose                                                                     |
|--------|--------------------------------------------------|-----------------------------------------------------------------------------|
| Step 1 | enable                                           | Enables privileged EXEC mode.                                               |
|        | Example:                                         | • Enter your password if prompted.                                          |
|        | Router> enable                                   |                                                                             |
| Step 2 | configure terminal                               | Enters global configuration mode.                                           |
|        | Example:                                         |                                                                             |
|        | Router# configure terminal                       |                                                                             |
| Step 3 | class-map class-map-name [match-all   match-any] | Creates a class map to be used for matching traffic to a                    |
|        | Example:                                         | specified class, and enters class-map configuration mo                      |
|        | Router(config)# class-map class1                 |                                                                             |
| Step 4 | match atm-vci vc-id [- vc-id]                    | Enables packet matching on an ATM VCI or range of VCIs.                     |
|        | Example:                                         | The range is 32 to 65535.                                                   |
|        | Router(config-cmap)# match atm-vci 50            | Note You can use the <b>match not</b> command to remove the match criteria. |

|        | Command or Action        | Purpose                                     |
|--------|--------------------------|---------------------------------------------|
| Step 5 | end                      | (Optional) Returns to privileged EXEC mode. |
|        | Example:                 |                                             |
|        | Router(config-cmap)# end |                                             |

# Configuration Examples for QoS Policy Support on L2VPN ATM PVPs

### **Example Enabling Traffic Shaping in ATM PVP Mode**

The following example enables traffic shaping in ATM PMP mode.

```
int atm 1/0/0
  atm pvp 100 l2transport
    ubr 1000
    xconnect 10.11.11.11 777 encapsulation mpls
atm pvp 101 l2transport
    cbr 1000
    xconnect 10.11.11.11 888 encapsulation mpls
atm pvp 102 l2transport
    vbr-nrt 1200 800 128
    xconnect 10.11.11.11 999 encapsulation mpls
```

# Example Enabling Traffic Shaping in ATM PVP Mode using the commands associated with the L2VPN Protocol-Based CLIs feature

The following example enables traffic shaping in ATM PMP mode.

```
int atm 1/0/0
   atm pvp 100 l2transport
       ubr 1000
       interface pseudowire 100
       encapsulation mpls
      neighbor 10.0.0.1 123
12vpn xconnect context A
member pseudowire 100
member g0/0/0.1
   atm pvp 101 12transport
       cbr 1000
       interface pseudowire 100
       encapsulation mpls
       neighbor 10.0.0.1 123
12vpn xconnect context A
member pseudowire 100
member g0/0/0.1
   atm pvp 102 12transport
       vbr-nrt 1200 800 128
```

```
interface pseudowire 100
encapsulation mpls
neighbor 10.0.0.1 123
!
12vpn xconnect context A
member pseudowire 100
member g0/0/0.1
```

## **Additional References**

### **Related Documents**

| Related Topic                                                          | Document Title                                               |
|------------------------------------------------------------------------|--------------------------------------------------------------|
| Cisco IOS commands                                                     | Cisco IOS Master Commands List, All Releases                 |
| Description of commands associated with MPLS and MPLS applications     | Cisco IOS Multiprotocol Label Switching Command<br>Reference |
| Modular Quality of Service (QoS) Command-Line<br>Interface (CLI) (MQC) | Applying QoS Features Using the MQC                          |
| Any Transport over MPLS                                                | Any Transport over MPLS                                      |

### **Standards**

| Standard                                                                                                    | Title |
|----------------------------------------------------------------------------------------------------|-------|
| No new or modified standards are supported by this feature, and support for existing standards has not been modified by this feature. |       |

### **MIBs**

| MIB                                                                                                    | MIBs Link                                                                                                    |
|----------------------------------------------------------------------------------------------------|----------------------------------------------------------------------------------------------------|
| No new or modified MIBs are supported by this feature, and support for existing MIBs has not been modified by this feature. | To locate and download MIBs for selected platforms, Cisco software releases, and feature sets, use Cisco MIB Locator found at the following URL:  http://www.cisco.com/go/mibs |

### **RFCs**

| RFC                                                                                                    | Title |
|----------------------------------------------------------------------------------------------------|-------|
| No new or modified RFCs are supported by this feature, and support for existing RFCs has not been modified by this feature. |       |

#### **Technical Assistance**

| Description                                                                                                    | Link |
|----------------------------------------------------------------------------------------------------|------|
| The Cisco Support and Documentation website provides online resources to download documentation, software, and tools. Use these resources to install and configure the software and to troubleshoot and resolve technical issues with Cisco products and technologies. Access to most tools on the Cisco Support and Documentation website requires a Cisco.com user ID and password. |      |

# Feature Information for QoS Policy Support on L2VPN ATM PVPs

The following table provides release information about the feature or features described in this module. This table lists only the software release that introduced support for a given feature in a given software release train. Unless noted otherwise, subsequent releases of that software release train also support that feature.

Use Cisco Feature Navigator to find information about platform support and Cisco software image support. To access Cisco Feature Navigator, go to <a href="https://www.cisco.com/go/cfn">www.cisco.com/go/cfn</a>. An account on Cisco.com is not required.

Table 1: Feature Information for QoS Policy Support on L2VPN ATM PVPs

| Feature Name                   | Releases                 | Feature Information                                                                                                    |
|--------------------------------|--------------------------|----------------------------------------------------------------------------------------------------|
|                                | Cisco IOS XE Release 2.3 | This feature enables you to configure Quality of Service (QoS) service policies in ATM permanent virtual path (PVP) mode for Layer 2 Virtual Private Networks (L2VPNs).  The following commands were introduced or modified: |
|                                |                          | cbr, match atm-vci, service-policy, ubr, vbr-nrt, vbr-rt.                                                                                                    |
| Cell-Based ATM Shaping per PVP | Cisco IOS XE Release 2.3 | This feature was introduced for Cisco ASR 1000 Series Aggregation Services Routers.                                                                                                    |